# quick setup

### **D** Opening & closing the keyboard

To **open**, slide the open switch **down**.

To **close**, fold and press the two ends together.

REMEMBER to turn the keyboard OFF before you close it.

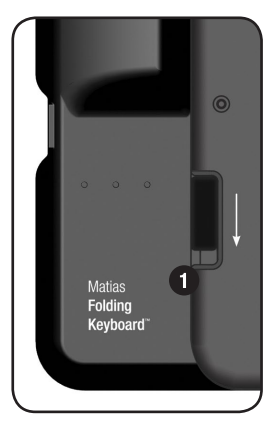

#### **Insert batteries 2**

Batteries are included in the box.

### **On/Off Button 23**

Press the **On/Off button O** to turn the keyboard on and off.

The **blue** light **B** flashes when you turn it on, and keeps flashing until it connects.

The **vellow** light **O** flashes for a few seconds when you turn it off.

The **red** light  $\Omega$  flashes when the batteries are low.

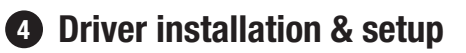

**Please turn to page 4.**

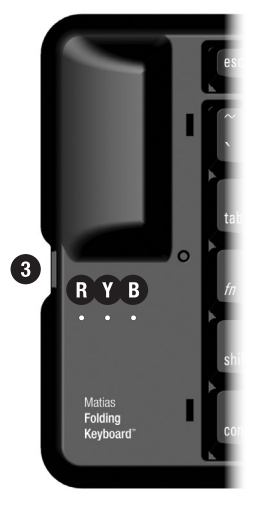

#### **For more information, please visit:**

Technical support: www.matias.ca/foldingkeyboard/support

Injury prevention and health: www.matias.ca/health

Warranty information: please turn to **page 29**.

#### **Matias Corporation**

221 Narinia Crescent Newmarket, Ontario, L3X 2E1 Canada

Telephone: +1-905-265-8844 e-mail: info@matias.ca www.matias.ca

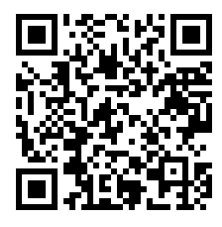

You can download this manual from: http://matias.ca/manuals/FK306\_manual\_EN.pdf

# **Table of Contents**

#### 1 **Quick Setup**

#### 5 **Getting Started**

- 6 Easy Install
- 16 Installing via PC

#### 17 **Must Read**

- 18 Turn the Keyboard ON first
- 19 What the flashing lights mean
- 20 Turn the Keyboard Off BEFORE you close it

#### 21 **How It Works**

- 22 Esc key moves you back
- 22 Menu keys
- 22 Opening & Exiting Applications
- 22 Select, Cut, Copy & Paste Text
- 23 Some keys may not work as expected
- 23 Hot Keys Custom keyboard shortcuts

#### 25 **Troubleshooting**

- 26 PgUp / PgDown (or some other key) doesn't work
- 26 How to stop the annoying "connection lost" messages
- 27 The driver stopped connecting to my keyboard
- 27 I can't pair Bluetooth devices anymore
- 27 Error message: Injector API policy. Please contact...

#### 28 **Getting Help**

29 **Warranty Information**

# **Getting Started**

- 6 Easy Install
- 16 Installing via PC

#### **Easy Install**

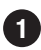

On your BlackBerry, open the Internet Browser and go to... **1**

#### **www.installer.cc**

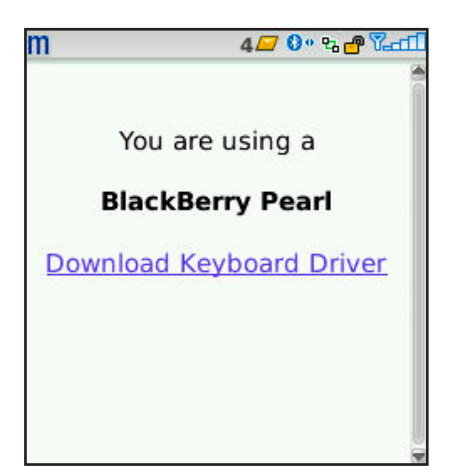

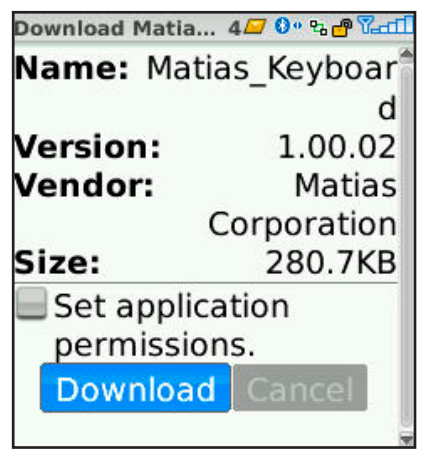

The web page will identify **2 3**your BlackBerry.

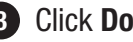

**8** Click **Download**.

Click on **Download Keyboard Driver.**

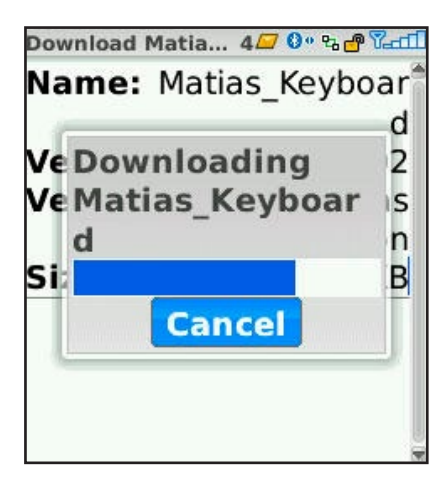

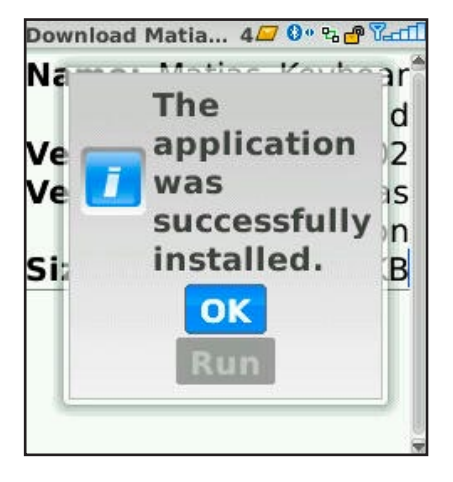

Wait for the driver to finish downloading.

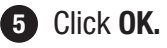

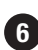

Press the **End** key on your BlackBerry.

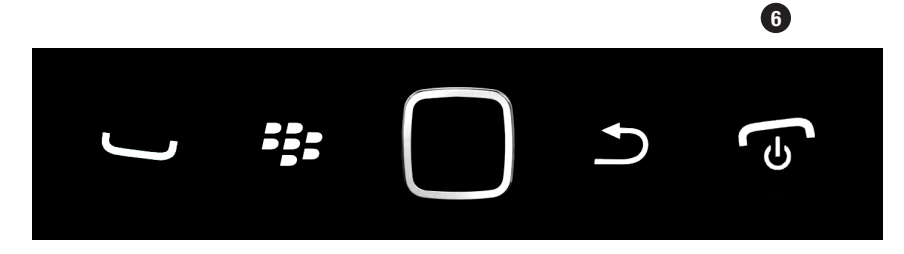

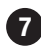

Turn on the keyboard, by pressing the **7** on/off button<sup><sup>6</sup>.</sup>

The **blue light**  $\Theta$  will start flashing to indicate it's on.

If the **yellow light**  $\bullet$  flashes, you turned it off.

If the **red light @** flashes, you need new batteries.

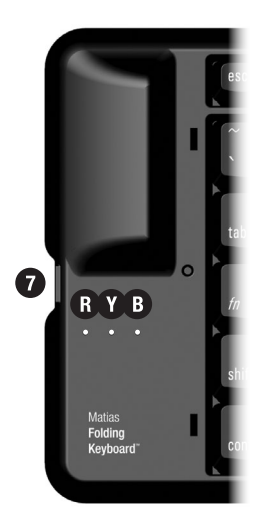

Open the **Set Up Bluetooth 8** application.

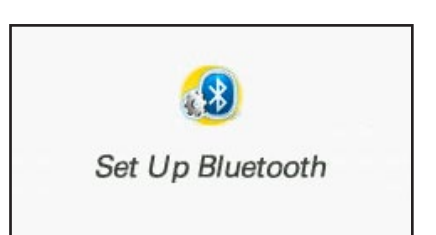

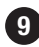

Select **Add Device** or **Search**. **9**

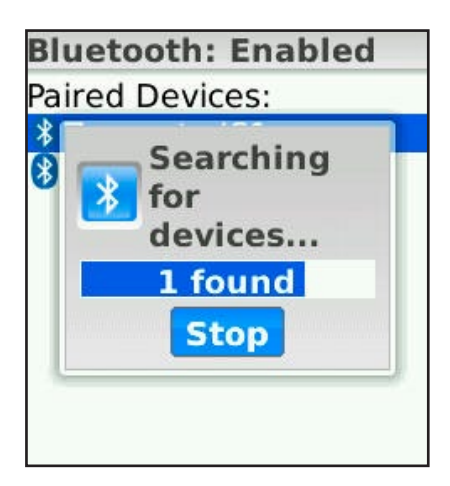

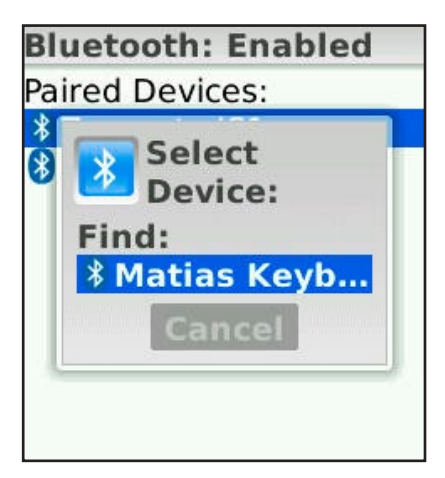

10 Your BlackBerry will begin searching for devices.

It may find more than one.

**T** When it's done searching, you'll see a list of devices.

#### Click on **Matias Keyboard - Smartphone**

Depending on your screen size, it may only show the beginning of the name.

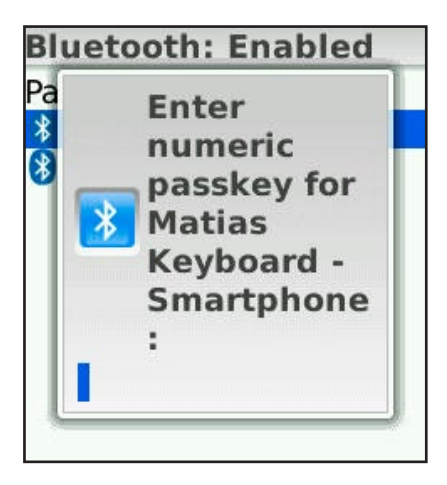

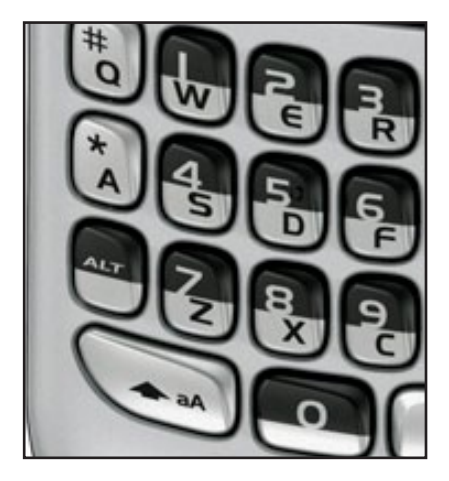

Type **1234** on your BlackBerry.

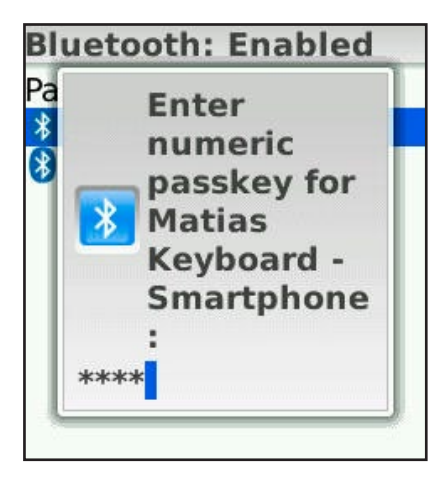

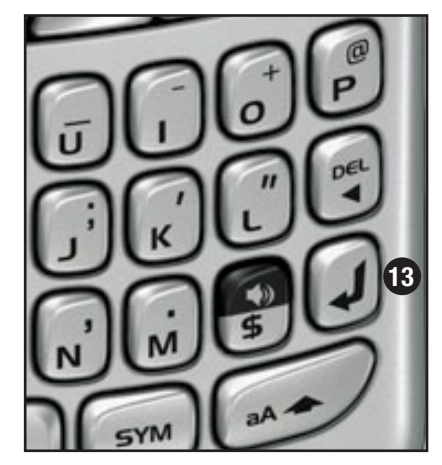

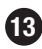

Then press **Enter** on your BlackBerry.

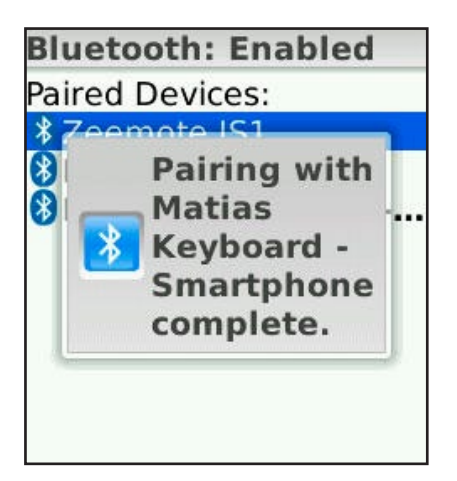

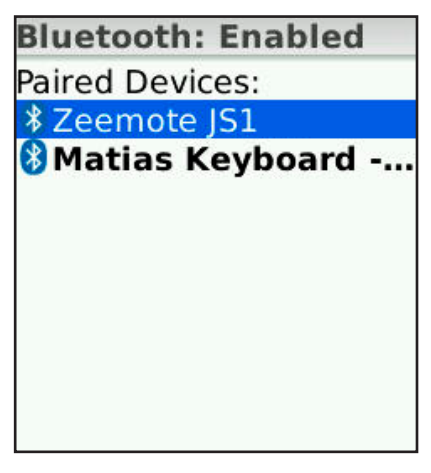

- **14** Wait until pairing is complete. **(5)** When the list of paired
- devices appears, you should see the new keyboard shown in the list.

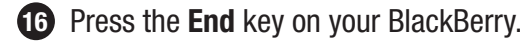

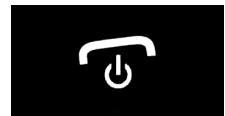

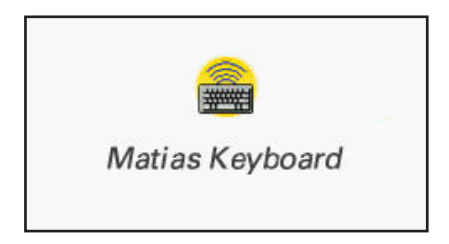

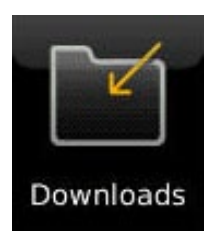

**17** Open the **Matias Keyboard** application. It may be in the **Downloads** directory.

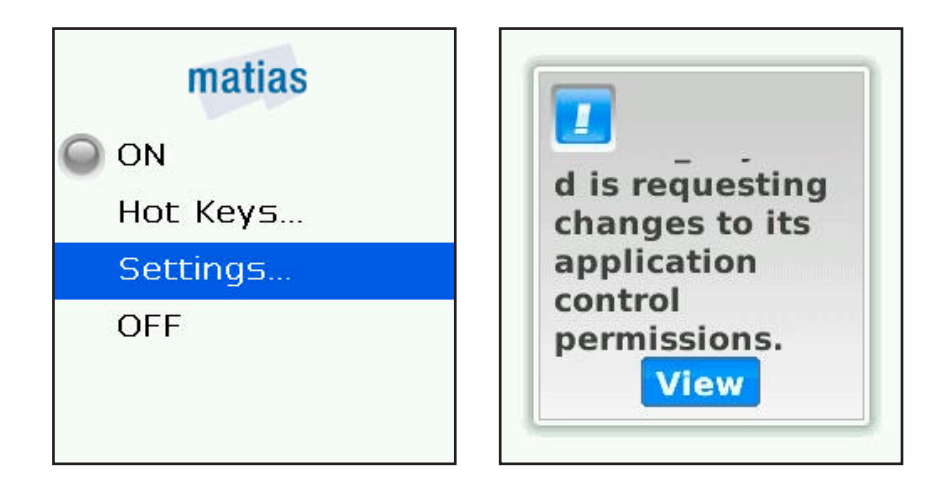

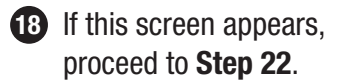

If a request to change **Application Control Permissions** appears, click **View**.

A Permissions settings screen **19**will appear. The **correct settings have already been set** by the driver.

> This screen will look different for different BlackBerry models.

You **don't** need to change anything.

Proceed to **Step 20**.

#### **Permissions: Matias Keyboard**

**Allow O**Interactions Keystroke Injection

**Allow** 

**Application Modules** Matias Keyboard **Library Modules** Matias Keyboard-1 Matias Keyboard-2

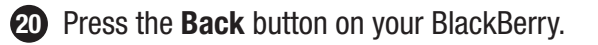

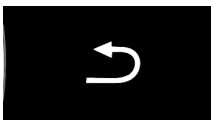

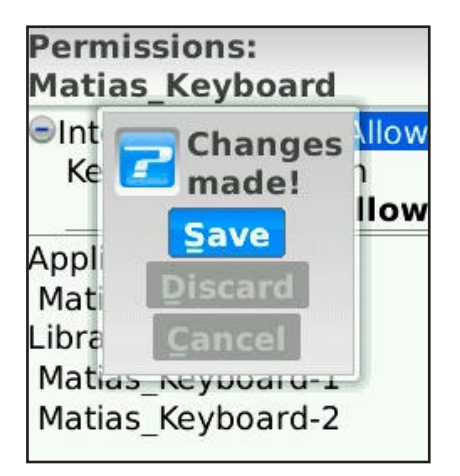

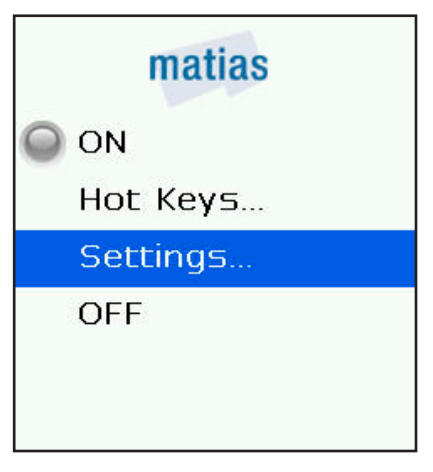

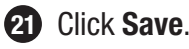

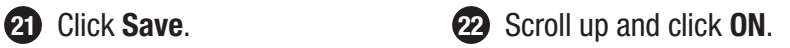

The driver will turn ON and automatically exit the application.

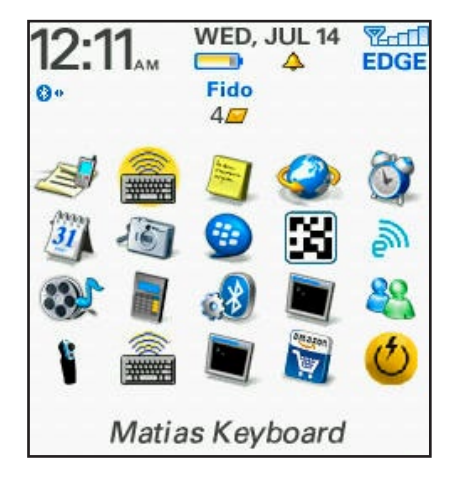

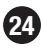

After a brief pause, a blue **24** light on your BlackBerry will start flashing.

> The keyboard is now connected and working.

Pressing the Arrow keys on **25** the keyboard lets you select different applications.

> Pressing the Enter key on the keyboard will open an application.

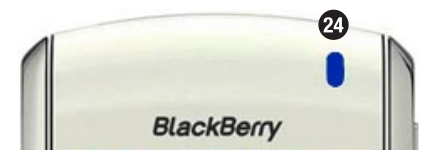

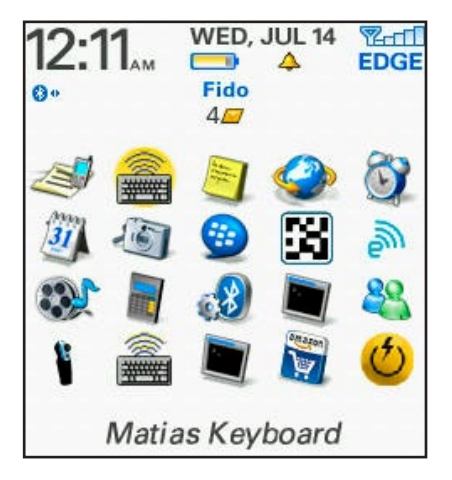

To turn the keyboard Off, press the On/Off **26** $button$   $\circledcirc$ .

A yellow light  $\bullet$  will blink briefly to indicate that it's off.

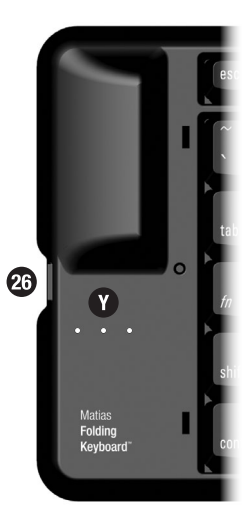

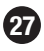

To conserve your BlackBerry's **27** battery power, we recommend that you turn the driver Off when you're not using the keyboard.

Scroll down and click **OFF**.

The driver will turn off and exit automatically.

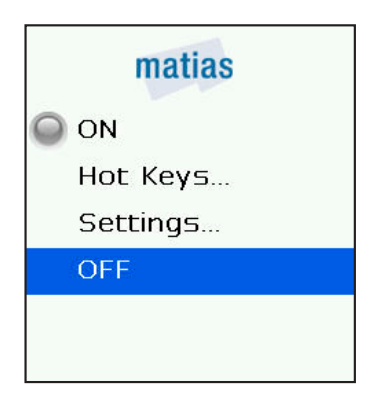

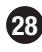

For convenience, you may want to move the Keyboard driver to **28** a different location.

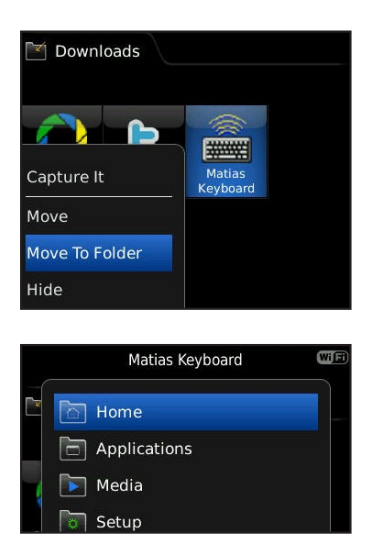

To move it to a different folder, select the driver, press the **Menu button**, click **Move To Folder**, then click on the desired folder.

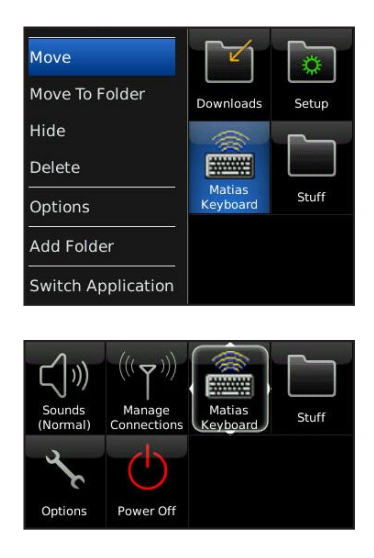

To move the driver to a different position, select it, press the **Menu button**, click **Move**, then click on the desired position.

#### **Installing via PC**

From the Internet browser on your PC, go to this web page and follow the instructions...

#### **www.installer.cc**

# **Must Read**

- 18 Turn the Keyboard ON first
- 19 What the flashing lights mean
- 20 Turn the Keyboard Off BEFORE you close it

#### **Turn the Keyboard ON first**

The fastest way for the keyboard to connect to your BlackBerry is to follow these simple steps...

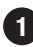

**1** Turn ON the **keyboard**. You'll see the **Blue** light flashing.

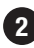

Turn ON the **driver** software. **2**

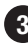

Wait a few moments. **3**

When the **Blue** light on your keyboard **stops flashing**, and the **4Blue** light on your **BlackBerry starts flashing**, the keyboard is connected.

#### **What the flashing lights mean**

**Blue**  $\bullet$  = keyboard **ON** and trying to connect.

It will stop blinking when it's connected.

**Yellow**  $\bullet$  = keyboard is **OFF** and it's safe to fold it closed.

It will stop blinking after a few seconds.

 $\text{Red} \bullet \bullet = \text{your batteries are low.}$ 

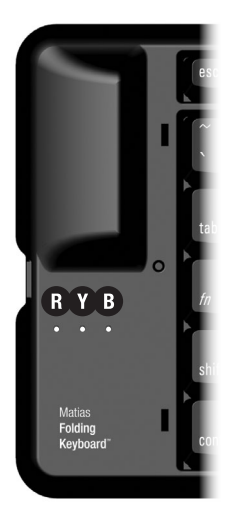

#### **Turn the keyboard Off BEFORE you close it**

If you close the keyboard while it's still connected to your BlackBerry, it will send random key presses to your BlackBerry.

To prevent this from happening, follow these steps...

**1** Press the **on/off button** on the keyboard to turn it off. A **yellow** light will flash briefly.

The BlackBerry will beep and **2** show a **Keyboard turned off...** message.

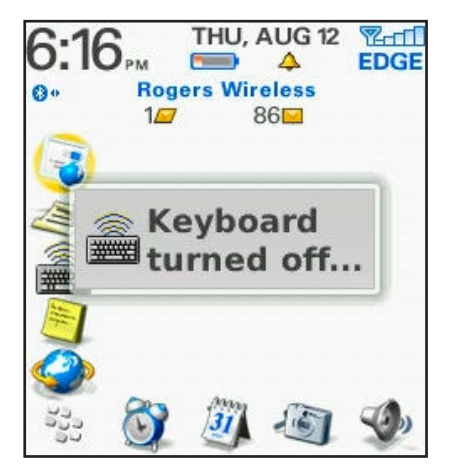

**3** If you don't see the message in step 2, open the driver software and turn it off.

## **How It Works**

- 22 Esc key moves you back
- 22 Menu keys
- 22 Opening & Exiting Applications
- 22 Select, Cut, Copy & Paste Text
- 23 Some keys may not work as expected
- 23 Hot Keys Custom keyboard shortcuts

#### **Esc moves you back**

The **Esc** key moves you back. It works exactly like the Escape key on your BlackBerry.

#### **Menu keys**

The left and right **Windows** keys reproduce the Menu key.

#### **Opening & Exiting Applications**

From the Home screen, you can use the **Arrow** keys to select an application, and the **Enter** key to open it.

Press the **Esc** key one or more times to exit applications.

#### **Select, Cut, Copy & Paste Text**

Many standard keyboard shortcuts work as you would expect, including Cut, Copy & Paste (Ctrl-X, Ctrl-C, Ctrl-V).

You can Select Text by holding down the Shift key and tapping the Arrow keys.

#### **Some keys may not work as expected**

We've done our best to make everything work as normally as possible, but you should not expect it to be exactly like your PC keyboard.

The BlackBerry is not a PC, and was not designed to work with PC keyboards.

So, not every key will work the way it does on a PC. They may work as expected in some applications, but not in others.

#### **Hot Keys — Custom keyboard shortcuts**

You can create your own keyboard shortcuts for opening apps, dialing phone numbers, opening web pages, and more.

Select the **Hot Keys...** menu in the driver, and click to select the various options.

# **Troubleshooting**

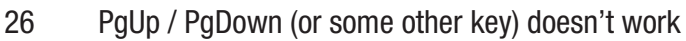

- 26 How to stop the annoying "connection lost" messages
- 27 The driver stopped connecting to my keyboard
- 27 I can't pair Bluetooth devices anymore
- 27 Error message: Injector API policy. Please contact...

#### **PgUp / PgDown (or some other key) doesn't work**

This is normal.

The BlackBerry is not a PC, and was not designed with PC keyboards in mind.

So, not every key will work the way it does on a PC. They may work as expected in some applications, but not in others.

We've done our best to make everything work as normally as possible, but you should not expect it to be exactly like your PC keyboard.

#### **How to stop the annoying "connection lost" messages**

Turn the keyboard driver software off, when you're not using the keyboard.

This stops the "connection lost" messages.

It also saves battery life on your BlackBerry.

#### **The driver stopped connecting to my keyboard**

Try turning the driver Off, and then On.

If that doesn't fix it, turn your BlackBerry Off, and then On.

#### **I can't pair Bluetooth devices anymore**

- **1** Turn OFF the keyboard driver.
- Pair the new device. **2**
- Turn the keyboard driver back on. **3**

If that doesn't work, turn your BlackBerry off, and then back on.

#### *Error message:* **Injector API policy. Please contact your BES admin...**

This is called "Injector API Blocking" — a security measure in the BES Application Control Policy for your BlackBerry.

Contact your BES administrator and ask them to follow the instructions on this web page:

#### **http://matias.ca/besconfig**

# **Getting Help**

You can reach our Help Desk by email at **help@matias.ca** or by phone at **1-905-265-8844** or **1-888-663-4263**.

#### **MATIAS FOLDING KEYBOARD LIMITED WARRANTY**

Matias Corporation ("Matias") warrants to the original end user ("Customer") that these products will be free from defects in workmanship and materials, under normal use, for 1 year from the date of original purchase from Matias or its authorized reseller. Matias' sole obligation under this express warranty shall be (at Matias' option and expense) to repair or replace the product or part with a comparable product or part. All products or parts that are replaced become the property of Matias.

#### **LIMITATION OF LIABILITY**

To the full extent allowed by law, Matias excludes for itself and its suppliers any liability (whether based in contract or in tort, including negligence) for incidental, consequential, indirect, special or punitive damages of any kind, or for loss of revenue or profits, loss of business, loss of information or data, or other financial loss arising out of or in connection with the sale, installation, maintenance, use, performance, failure, or interruption of this product, even if Matias or its authorized reseller has been advised of the possibility of such damages, and limits its liability to replacement, repair, or refund of the purchase price paid, at Matias' option. This disclaimer of liability for damages will not be affected if any remedy provided herein shall fail of its essential purpose.

#### **WARRANTY PROCEDURE**

**1** Please contact the Matias Help Desk by e-mail at **help@matias.ca** or by phone at **(905) 265-8844**, and give a detailed explanation of the problem.

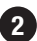

**2** We will first try to solve your problem by e-mail/phone.

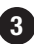

**3** If e-mail/phone support is not successful or if the item is defective, Matias will assign you an EMA number (Exchange Merchandise Authorization), and send instructions for returning the product for replacement.

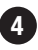

**4** For more information about our Return Policy, please visit our website at: **www.matias.ca/returns**

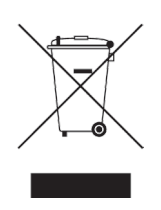

Copyright © 2010 Matias Corporation. All rights reserved. Matias Folding Keyboard, Matias, and the Matias logo are trademarks of the Matias Corporation. BlackBerry is a trademark of Research in Motion Limited. Other names may also be trademarks and their owners are respectfully acknowledged. Patent Pending. Made in China.